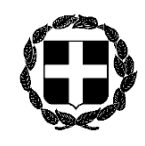

## **ΕΓΚΥΚΛΙΟΣ 50<sup>η</sup>**

ΕΛΛΗΝΙΚΗ ΔΗΜΟΚΡΑΤΙΑ Αθήνα, 13 Σεπτεμβρίου 2016

ΥΠΟΥΡΓΕΙΟ ΔΙΚΑΙΟΣΥΝΗΣ, ΔΙΑΦΑΝΕΙΑΣ ΚΑΙ ΑΝΘΡΩΠΙΝΩΝ ΔΙΚΑΙΩΜΑΤΩΝ **ΣΥΝΤΟΝΙΣΤΙΚΗ ΕΠΙΤΡΟΠΗ** Αριθμ. Πρωτ. 507

**ΣΥΜΒΟΛΑΙΟΓΡΑΦΙΚΩΝ ΣΥΛΛΟΓΩΝ ΕΛΛΑΔΟΣ**

**\_\_\_\_\_**

Ταχ.Δ/νση : Γ. Γενναδίου 4 - Τ.Κ.106 78-Αθήνα  $T$ ηλέφωνα : 210 330 7450,-60,-70,-80,-90<br>FAX : 210 384 8335 : 210 384 8335 E-mail [: notaries@notariat.gr](mailto:notaries@notariat.gr) Πληροφορίες: Ευτυχία Καραστάθη

Α Θ Η Ν Α **Προς όλους τους Συμβολαιογράφους της χώρας**

Κυρίες και κύριοι συνάδελφοι,

Σας αποστέλλουμε την από 5-9-2016 ανακοίνωση της Διεύθυνσης Οικονομικού, του Τομέα Ασφάλισης Νομικών-ΤΕΑΔ, του Ενιαίου Ταμείου Ανεξάρτητα Απασχολουμένων με περαιτέρω οδηγίες για την καταχώριση πλειστηριασμών στην ιστοσελίδα deltio.tnomik.gr.

Σημειώνεται, ότι εντός των επομένων ημερών το σύστημα πληρωμών για την ανάρτηση πλειστηριασμών στην ιστοσελίδα ΕΤΑΑ-ΤΑΝ, εντάσσεται στο διατραπεζικό σύστημα εισπράξεων **ΔΙΑΣ** ( **dias credit transfer)** και θα ακολουθήσει νεότερη ενημέρωση.

> Με τιμή Ο Πρόεδρος Γεώργιος Ρούσκας

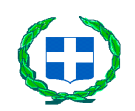

**ΕΛΛΗΝΙΚΗ ΔΗΜΟΚΡΑΤΙΑ ΥΠΟΥΡΓΕΙΟ ΕΡΓΑΣΙΑΣ ΚΟΙΝΩΝΙΚΗΣ ΑΣΦΑΛΙΣΗΣ ΚΑΙ ΚΟΙΝΩΝΙΚΗΣ ΑΛΛΗΛΕΓΓΥΗΣ ΕΝΙΑΙΟ ΤΑΜΕΙΟ ΑΝΕΞΑΡΤΗΤΑ ΑΠΑΣΧΟΛΟΥΜΕΝΩΝ ΤΟΜΕΑΣ ΑΣΦΑΛΙΣΗΣ ΝΟΜΙΚΩΝ - ΤΕΑΔ ΔΙΕΥΘΥΝΣΗ: ΟΙΚΟΝΟΜΙΚΟΥ ΤΜΗΜΑ: Δ.Δ.Δ. ΤΑΧ. ΔΙΕΥΘΥΝΣΗ: Σωκράτους 53 10431 Αθήνα Πληροφορίες ΑΡΖΑΜΑΝΟΓΛΟΥ ΕΥΑΓΓΕΛΙΑ Τηλέφωνο: 2105296197-2105296195 FAX: 2105296188**

**Αθήνα,5/9/2016**

## **ΑΝΑΚΟΙΝΩΣΗ ΓΙΑ ΤΟΥΣ ΧΡΗΣΤΕΣ – ΚΑΤΑΧΩΡΗΤΕΣ ΠΛΕΙΣΤΗΡΙΑΣΜΩΝ ΣΤΗΝ ΙΣΤΟΣΕΛΙΔΑ deltio.tnomik.gr**

 **Σας ενημερώνουμε, και καλείσθε ΝΑ ΛΑΒΕΤΕ ΓΝΩΣΗ για τα ακόλουθα, γνωρίζοντας σας, ότι ΜΕΤΑ την γνωστοποίηση των απαραίτητων πληροφοριών σε ΟΛΟΥΣ τους ενδιαφερόμενους θα πρέπει πλέον να απευθύνεστε ΑΠΟΚΛΕΙΣΤΙΚΑ στους συλλόγους σας ή στην ομοσπονδία για περισσότερες διευκρινήσεις και πληροφόρηση & ΟΧΙ ο καθένας ατομικά στην μηχανογράφηση του ΤΑΝ ή στο τμήμα Δ.Δ.Δ.**

**\*\*\*\*\*\*\*\*\*\*\*\*\*\*\*\*\*\*\*\*\*\*\*\*\*\*\*\*\*\*\*\*\*\*\*\*\*\*\*\*\*\*\*\*\*\*\*\*\*\*\*\*\*\*\*\*\*\*\*\*\*\*\*\*\*\*\*\*\*\***

**Προκειμένου να αναρτηθεί ΕΠΙΤΥΧΩΣ κείμενο πλειστηριασμού στην ανωτέρω αναφερόμενη ιστοσελίδα, ακολουθείτε ΑΝΑΛΥΤΙΚΑ τα εξής βήματα:**

- **1- πληκτρολογείτε την ηλεκτρονική διεύθυνση deltio.tnomik.gr ,σε μηχανή αναζήτησης (π.χ. στο google)**
- **2- μόλις εισέρθετε στην διεύθυνση και εμφανιστούν οι ήδη αναρτημένοι πλειστηριασμοί, πατάτε την ένδειξη σύνδεση .**
- **3- εμφανίζεται η οθόνη εισαγωγής κωδικών πρόσβασης . Προσοχή: οι κωδικοί πρόσβασης που έχετε λάβει από το TAN ,είναι αυστηρά προσωπικοί. Για την χρήση τους φέρετε ΜΟΝΟΝ ΕΣΕΙΣ αποκλειστική την ευθύνη.**
- **4- Στην ίδια οθόνη υπάρχουν δύο ενεργές ενδείξεις: a) εγχειρίδιο χρήσης \* & β)σχετική εγκύκλιος. Πριν προχωρήσετε πατήστε πάνω, ώστε να διαβάσετε τα αντίστοιχα έγγραφα ΠΟΛΥ προσεχτικά.**
- **5- Για διευκόλυνση της εισαγωγής στο σύστημα των προσωπικών σας κωδικών πρόσβασης, μπορείτε να χρησιμοποιήσετε την εντολή «αντιγραφή, επικόλληση» για να τους εισάγετε στα αντίστοιχα πεδία.**
- **6- Πατήστε «συμφωνώ» στους όρους χρήσης & πατήστε σύνδεση.**
- **7- Στην οθόνη που εμφανίζεται, συμπληρώστε με τα απλούστερα & λιγότερα δυνατόν στοιχεία , υποχρεωτικά τα πεδία:** 
	- **-ημερομηνία διεξαγωγής πλειστηριασμού,**
	- **-ονοματεπώνυμο ή επωνυμία οφειλέτη (αν είναι περισσότεροι του ενός, βάζετε τον πρώτο και την ένδειξη κλπ) ,**
	- **-ονοματεπώνυμο ή επωνυμία επισπεύδοντα(αν είναι περισσότεροι του ενός βάζετε τον πρώτο και την ένδειξη κλπ) ,**
	- **-επιλέξτε τόπο διεξαγωγής(από λίστα ειρηνοδικείων ή την ένδειξη «άλλο» όταν ο πλειστηριασμός γίνεται εκτός ειρηνοδικείου)**
	- **-Α.Φ.Μ. επισπεύδοντα .**
	- **Τα πεδία Α.Φ.Μ οφειλέτη και τιμή πρώτης προσφοράς, ΔΕΝ ΕΙΝΑΙ ΥΠΟΧΡΕΩΤΙΚΑ.**
	- **Αν επιλέξετε να εισάγετε τιμή πρώτης προσφοράς αυτή θα πρέπει να συμπληρωθεί ΧΩΡΙΣ την ένδειξη των χιλιάδων (π.χ 50000 αντί του 50.000)**
- **8- Όταν συμπληρώσετε τα ζητούμενα πεδία, πατάτε την ένδειξη browse και επισυνάπτετε το αρχείο επιλογής σας(κείμενο πλειστηριασμού) σε μορφή doc ή docx ΜΟΝΟΝ.( όχι open office ή οτιδήποτε άλλο εκτός των προαναφερομένων.)**
- **9- Πατάτε την ένδειξη «προσωρινή αποθήκευση» προκειμένου να έχετε την δυνατότητα διόρθωσης του κειμένου σας.**
- **10- Όταν είστε βέβαιοι για την ορθότητα του κειμένου σας, το οριστικοποιείτε και αυτόματα εμφανίζεται το κόστος ανάρτησης του κειμένου σας.**
- **11- Πληρώνετε με έναν από τους τρόπους που αναφέρονται στην σχετική εγκύκλιο\*.**
- **12- Όταν η πληρωμή εμφανιστεί στο σύστημα του ΤΑΝ ,ως τελεσθείσα, γίνεται(προς το παρόν & μέχρι την ένταξή μας στο σύστημα πληρωμών ΔΙΑΣ) από την υπηρεσία μας η ανάρτηση του πλειστηριασμού του οριστικοποιημένου κειμένου σας.**

## **ΠΡΟΣΟΧΗ στα εξής:**

- **Για την συναλλαγή αυτή το ΤΑΝ ,ΔΕΝ εκδίδει τιμολόγιο ή απόδειξη. Θέση απόδειξης ενέχει το παραστατικό της τραπεζικής σας κατάθεσης (είτε γραμμάτιο ,είτε report από συναλλαγή e-banking)**
- **Μέχρι την ένταξη του συστήματος πληρωμών στο ΔΙΑΣ ,την ανάρτηση την κάνει το ΤΑΝ μετά την προεξόφληση του κόστους από μέρους σας και αφού οριστικοποιήσετε το κείμενό σας.**
- **Μόλις ενταχθεί στο ΔΙΑΣ το σύστημα πληρωμών της ιστοσελίδας, θα αντικατασταθεί στην πρώτη οθόνη (όπου σας ζητούνται οι κωδικοί πρόσβασης) το εγχειρίδιο χρήσης με νέο πιο ενημερωμένο (που ΘΑ ΠΡΕΠΕΙ να διαβάσετε ΠΡΟΣΕΚΤΙΚΑ) ώστε να γνωρίζετε τι αλλάζει:**

**Συνοπτικά, με την ένταξη στο DIAS για να αναρτηθεί ένας πλειστηριασμός και να εμφανιστεί στο κοινό, θα πρέπει να ακολουθηθούν τα παρακάτω βήματα:**

**1. Οριστικοποίηση του πλειστηριασμού**

**2. Πληρωμή οφειλόμενου ποσού με τον κωδικό πληρωμής του ΔΙΑΣ (που σας εμφανίζεται μετά την οριστική αποθήκευση του κειμένου σας) σε μία από τις τράπεζες του συστήματος ΔΙΑΣ (DCT).**

**Η ανάρτηση του πλειστηριασμού θα γίνεται αυτόματα**

## **ΤΙ ΑΛΛΑΖΕΙ ΜΕ ΤΗΝ ΕΝΤΑΞΗ ΤΟΥ ΣΥΣΤΗΜΑΤΟΣ ΠΛΗΡΩΜΩΝ ΣΤΟ DIAS**

- **Η πληρωμή γίνεται με τον κωδικό πληρωμής και το ποσό σε μία από τις τράπεζες του συστήματος ΔΙΑΣ – DIAS CREDIT TRANFER, χρησιμοποιώντας έναν από τους τρόπους πληρωμής που διαθέτει κάθε τράπεζα (Internet Banking, κατάστημα ή Phone Banking).**
- **Μετά την πληρωμή ο πλειστηριασμός αναρτάται αυτόματα.**

 **Τέλος, σας υπενθυμίζουμε να ενημερώνεστε από το site των συλλόγων σας και της Ομοσπονδίας Δικ/κων Επ/των, για κάθε εξέλιξη σχετική με την ιστοσελίδα ανάρτησης πλειστηριασμών του ΕΤΑΑ-ΤΑΝ.**

**Από το Δ.Δ.Δ./Ε.Τ.Α.Α. –Τ.Α.Ν.**